#### Mobile Learning in Smart Factories

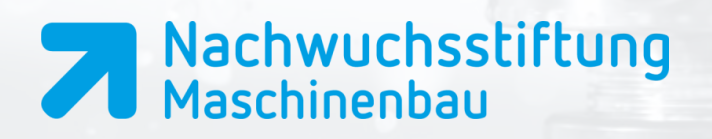

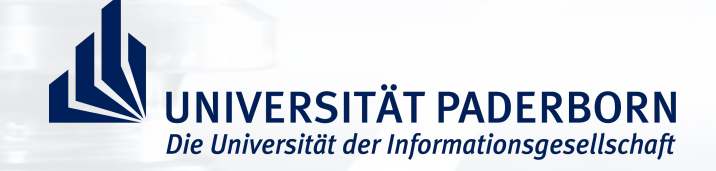

# **MLS Anwenderworkshop**

Daniel Kaup daniel.kaup@nws-mb.de

Adrian Wilke adrian.wilke@upb.de

22. Juni 2017

**GEFÖRDERT VOM** 

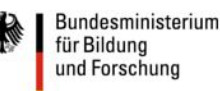

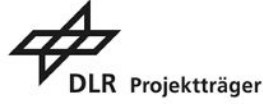

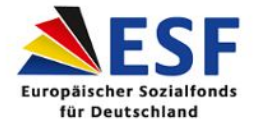

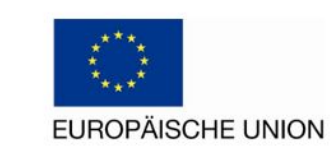

### Einführung zum Workshop

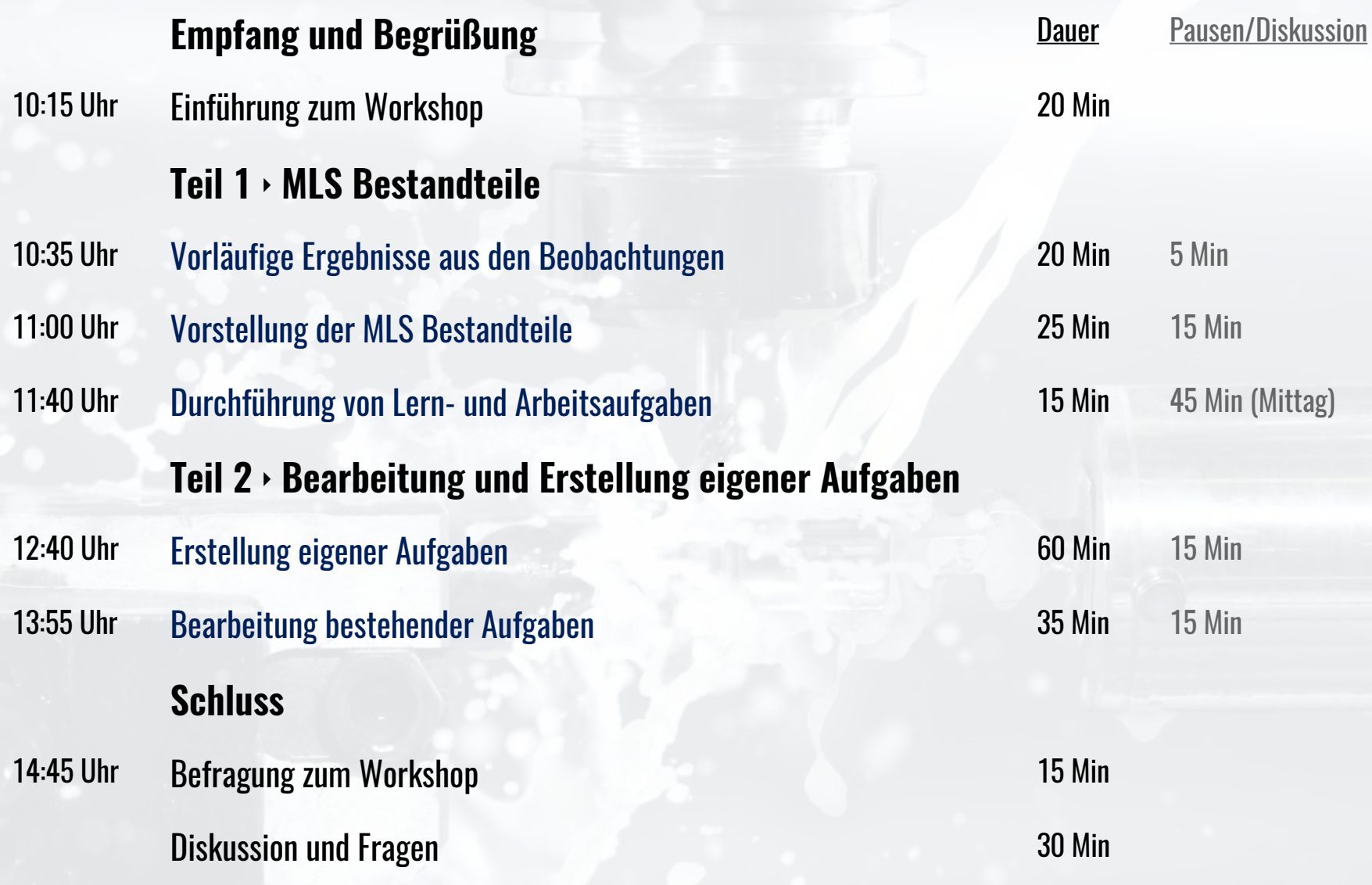

# Online-Anwendungen im Workshop

#### Browser und Lesezeichen

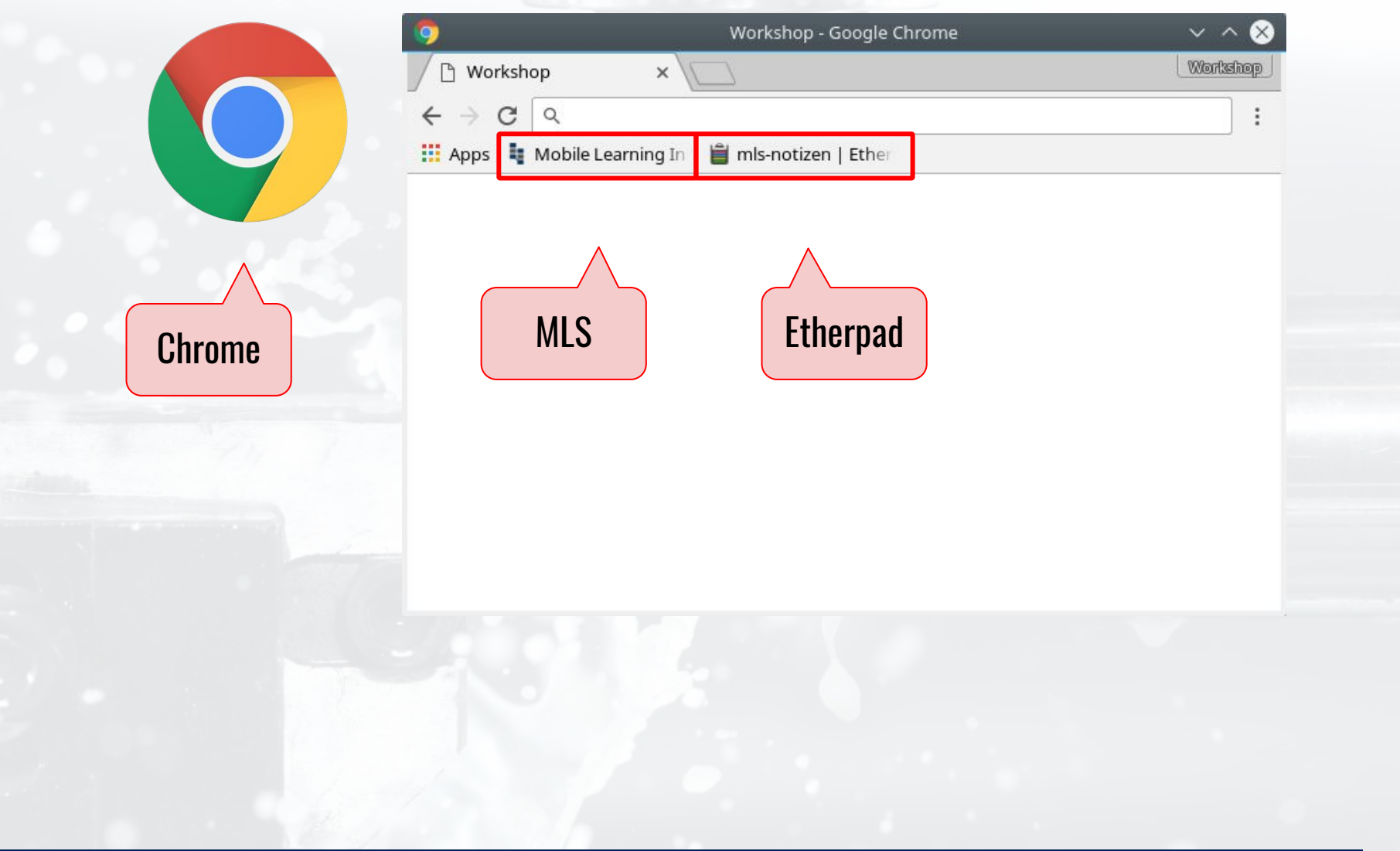

PINGO

### http://pingo.upb.de/948696

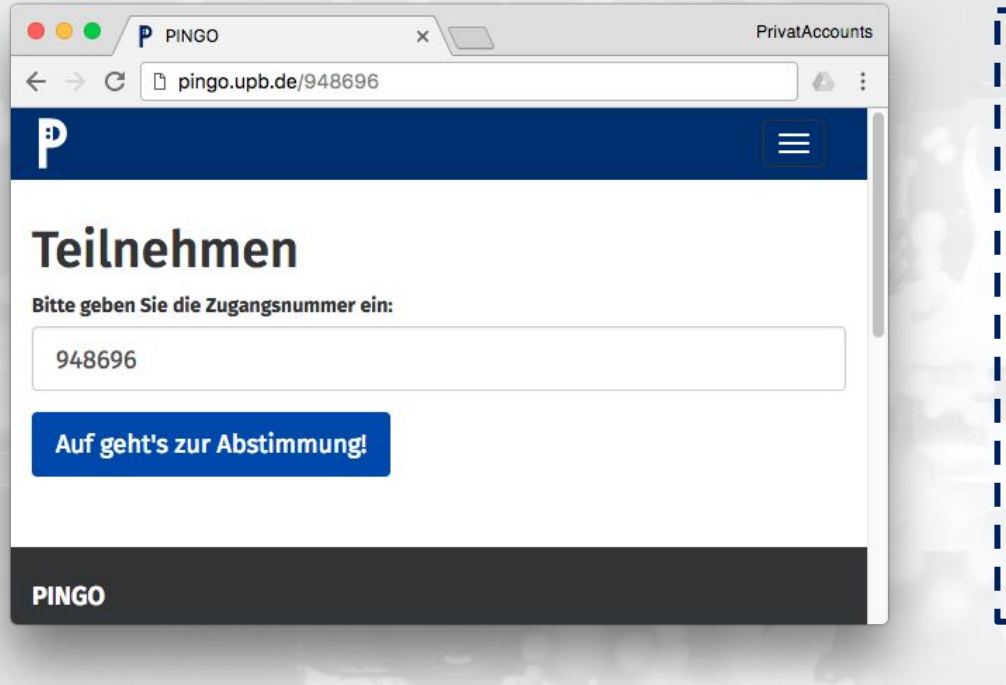

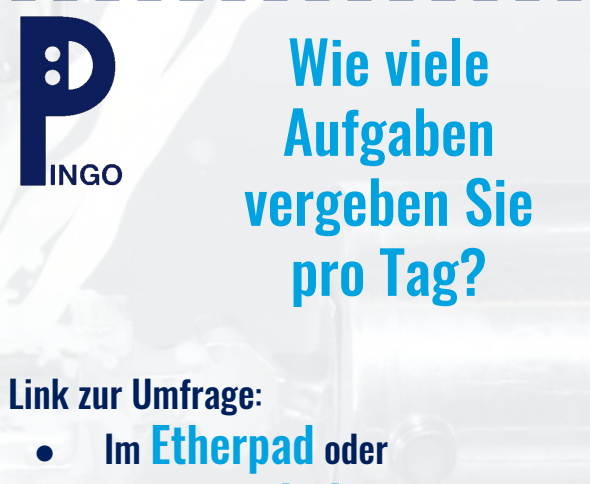

● pingo.upb.de/948696

Es ist exakt 10:35 Uhr.

# Vorläufige Ergebnisse aus den Beobachtungen

### Beobachtungen

#### Zwischenstand (April 2017):

- 4 Ausbildungsbetriebe
- 7 beobachtete Bearbeitungen
- $\rightarrow$  153 beobachtete Handlungen **→** 102 Antworten auf Fragen

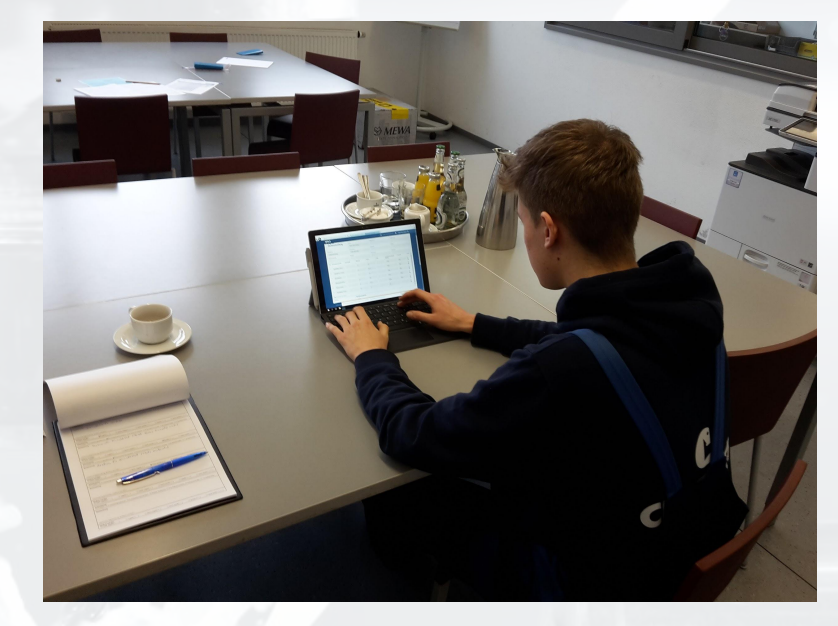

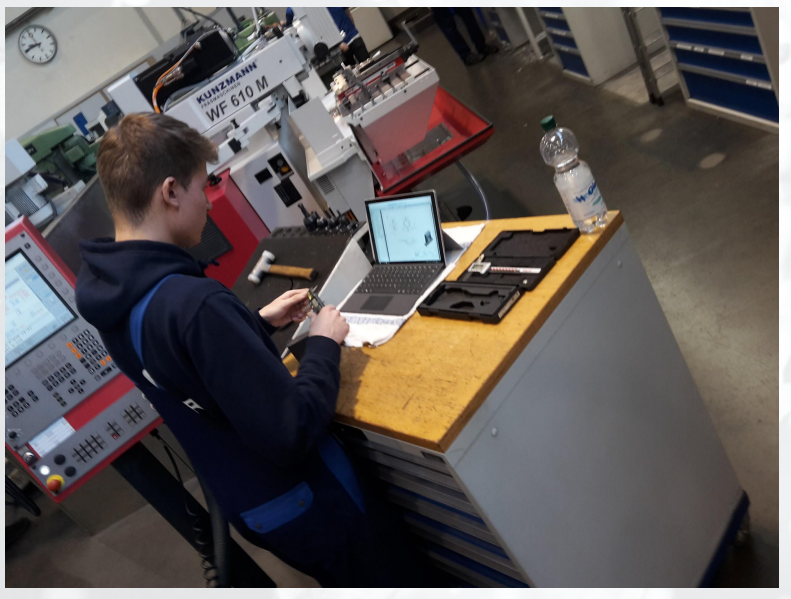

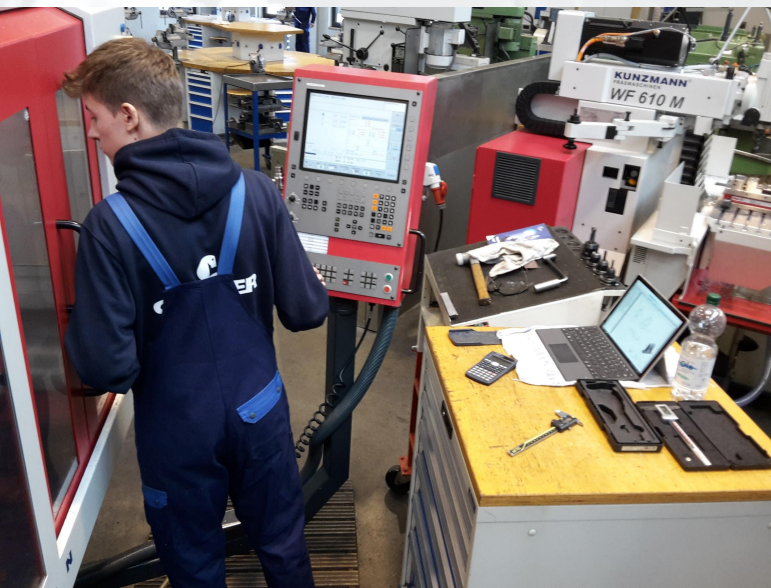

#### Beobachtungen ‣ Abschließende Befragung

#### **Was hast du für einen Gesamteindruck von der Aufgabe?**

- **→ Schwierigkeitsgrad angemessen. Auch für Ende 1. Ausbildungsjahr.** Schwierig: Gewinde
- ➔ Aufgabe hat Spaß gemacht, Schwierigkeitsgrad angemessen. Gewinde war schwierig.
- Insgesamt gut. Zeichnung konnte gut gedeutet werden.
- In Ordnung. Einstiche mit Gradzahl war noch nicht oft. Gute Vorbereitung.
- Tool und Teil gut. Anspruchsvoll, aber nicht zu sehr.
- Nicht schlecht. Anspruchsvoll: Arbeit mit Bohrer, da bisher noch nicht gemacht. Ansonsten simpel.
- Aufgabe war nicht besonders schwer und hat Spaß gemacht.

### Beobachtungen ‣ Vorläufige Kategorien

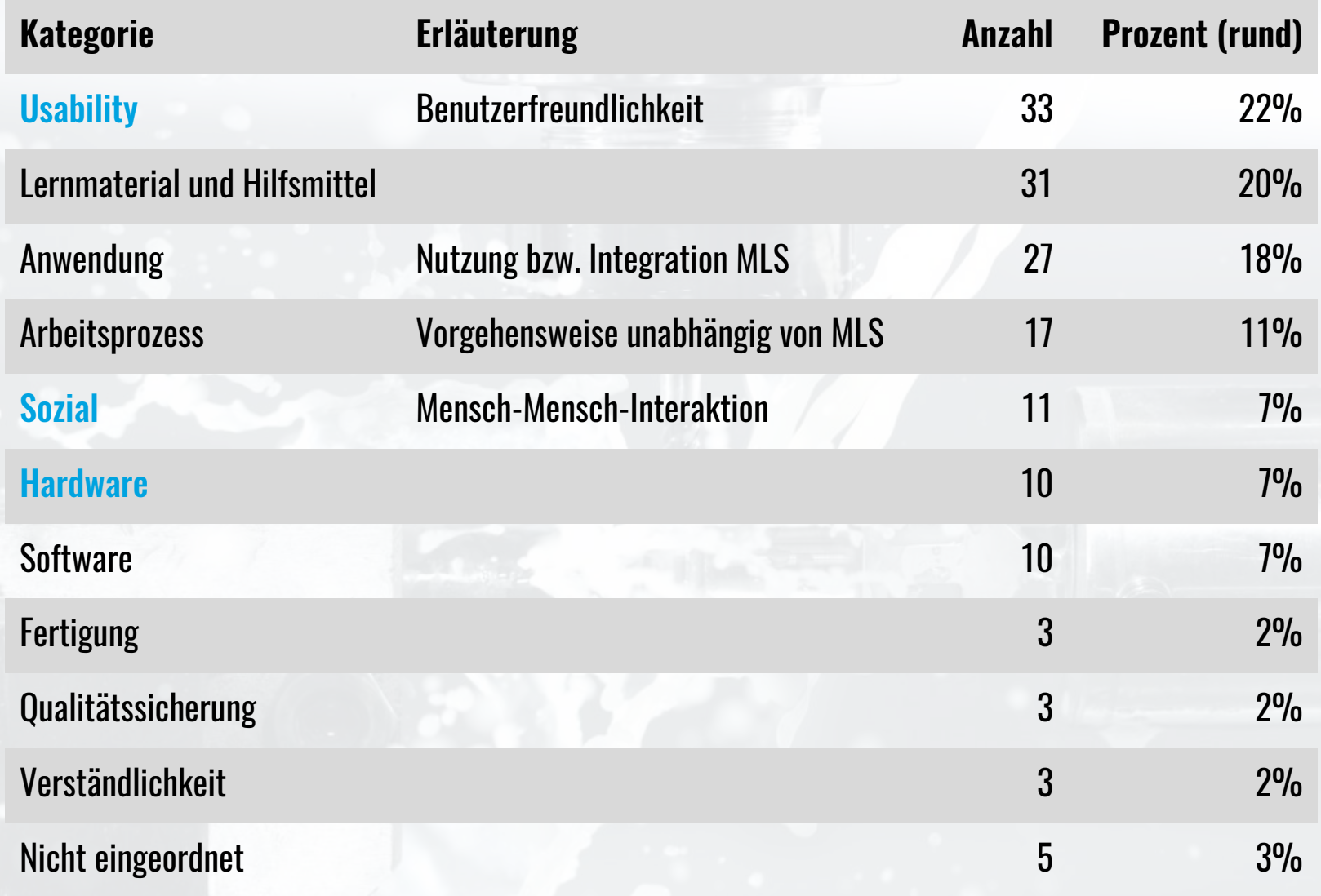

#### Beobachtungen ‣ Kategorie "Sozial"

#### Phase

- 1 Analyse (Technische Zeichnung)
- 2 Vorbereitungsmaßnahmen (Einrichteblatt, Checkliste)
- 3 Arbeitsablauf dokumentieren (Arbeitsablaufplan)
- 4 Rüsten der Maschine
- 5 NC-Programm schreiben
- 6 Werkstück fertigen
- 7 Qualitätskontrolle (Qualitätsprüfbogen)

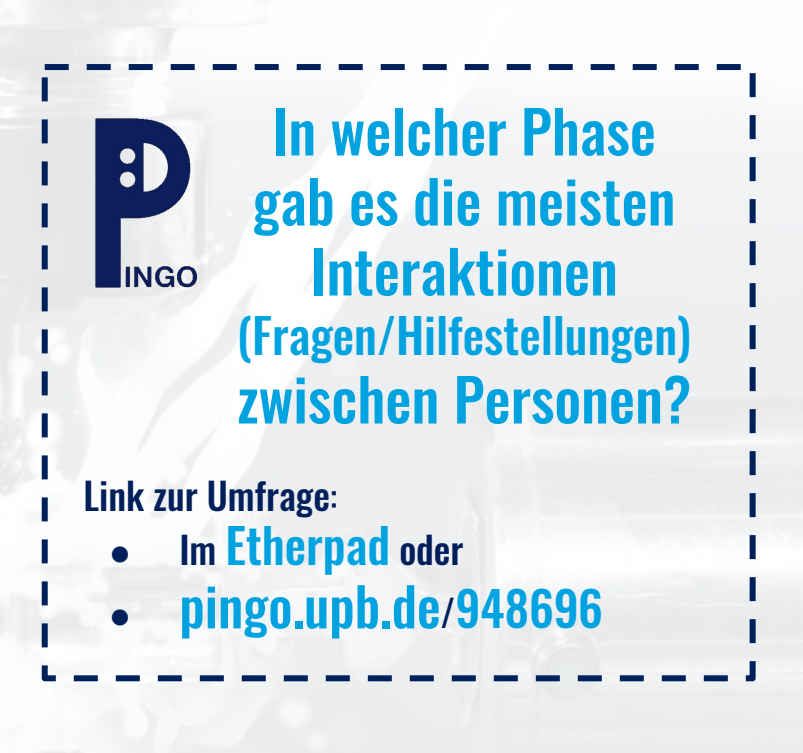

### Beobachtungen ‣ Kategorie "Sozial"

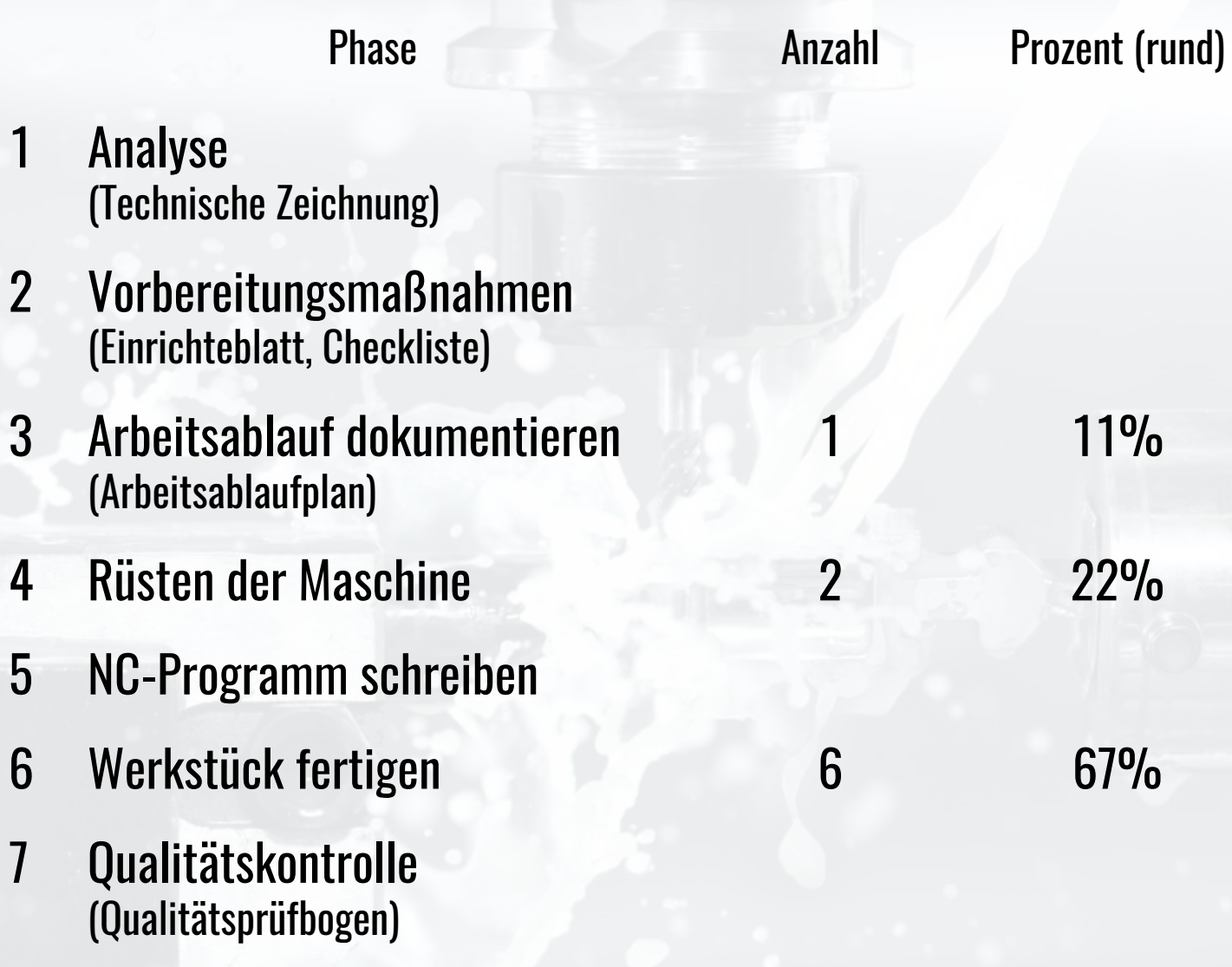

### Beobachtungen ‣ Kategorie "Sozial" ‣ Beispiele

Beobachtet wurden Interaktionen bei 7 von 10 Beobachtungen.

#### Schritt 3 - Arbeitsablauf dokumentieren

Zögert zwischen Ausfüllen des Arbeitsplans und Lesen der Zeichnung. Hilfe von außen war nötig.

#### Schritt 4 - Rüsten der Maschine

- $\bullet$  Spanndruck ist unklar  $\rightarrow$  Nachfrage bei Beobachter. Antwort: Checkbox kann einfach gesetzt werden.
- Der Azubi hat eine Frage bezüglich der Werkzeugkorrektur. Er ruft seinen Kollegen, der ihm hilft.

### Beobachtungen ‣ Kategorie "Sozial" ‣ Beispiele

#### Phase 6 - Werkstück fertigen

- ❖ Frage an Ausbilder. Kurze Erklärung zur Maschinensteuerung. Zyklen wurden erklärt.
- ❖ Der Ausbilder wird hinzugeholt, um Zyklen zu erklären (Freistichzyklus)
- ➔ Azubi holt vor dem Gewinde-Drehen den Ausbilder zur Hilfe. Unsicherheit, ob Werkzeug und eingegebene Daten korrekt. Ausbilder gibt während schwierigem Arbeitsgang Hinweise.
- → Beim Vermessen des Gewindedrehwerkzeuges gibt es Probleme. Ausbilder wird hinzugeholt, besprochen wird die Situation mit der Zeichnung am Tablet.
	- Mehrere Möglichkeiten für Umspannen. Situation von Beobachter erklärt, kurze Absprache
	- Ausbilder wird hinzugeholt, um eine Verständnisfrage bezüglich der Werkstückfertigung zu klären. Der Arbeitsplan musste jedoch nicht verändert werden.
- Bohrer zu lang. Ausbilder wird zu Hilfe geholt. Bohrer umgespannt. Kollision soll vermieden werden. Bisher hat Azubi selten mit so langen Werkzeugen gearbeitet.
- Zuschneiden geschieht durch Azubi 2, unter Anleitung von Azubi 1. Unabhängig von MLS.

### Beobachtungen ‣ Vollständige Handlung

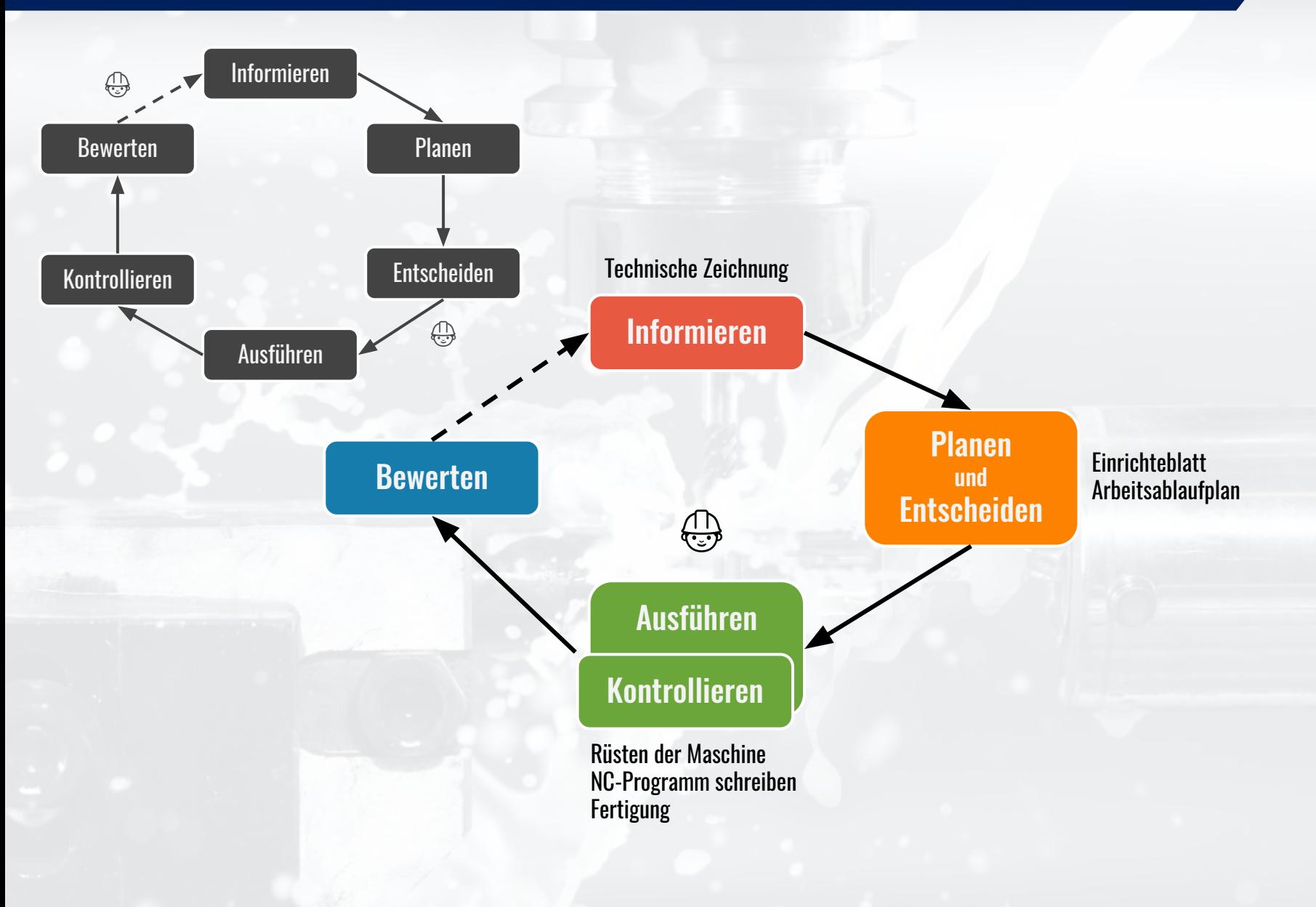

### Beobachtungen ‣ Kategorie "Hardware"

Bilder aus urheberrechtlichen Gründen entfernt.

Empfehlung: Bild "Tablet-Halterung" [https://commons.wikimedia.org/wiki/File:IPad\\_Mini\\_in\\_Pivot\\_Case\\_\(Back\).JPG](https://commons.wikimedia.org/wiki/File:IPad_Mini_in_Pivot_Case_(Back).JPG)

Bild "Tablet Schutz mit Handschlaufe"

[https://ae01.alicdn.com/kf/HTB1WEkhIFXXXXbzXXXXq6xXFXXX6/For-iPad-Mini-Case-Hybrid-PC-Hand-Wheel-Leather-Strap-Rot](https://ae01.alicdn.com/kf/HTB1WEkhIFXXXXbzXXXXq6xXFXXX6/For-iPad-Mini-Case-Hybrid-PC-Hand-Wheel-Leather-Strap-Rotating-Belt-Clip-Holster-Tablet-Case.jpg) [ating-Belt-Clip-Holster-Tablet-Case.jpg](https://ae01.alicdn.com/kf/HTB1WEkhIFXXXXbzXXXXq6xXFXXX6/For-iPad-Mini-Case-Hybrid-PC-Hand-Wheel-Leather-Strap-Rotating-Belt-Clip-Holster-Tablet-Case.jpg)

Bild "Tablet und Docking-Station" [https://commons.wikimedia.org/wiki/File:IPad\\_Mini\\_in\\_Pivot\\_Case\\_\(Back\).JPG](https://commons.wikimedia.org/wiki/File:IPad_Mini_in_Pivot_Case_(Back).JPG)

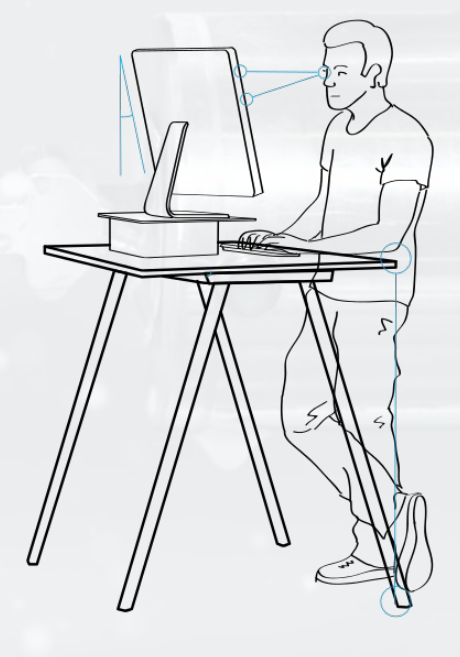

### Beobachtungen ‣ Kategorie "Usability"

#### **Positiv**

- Zoom-Funktion in technischen Zeichnungen
- Dynamische Arbeitspläne: Hinzufügen und Verschieben von Arbeitsabfolgen
- Korrekturen von Angaben komfortabel
- Schnelle Eingabe, Copy & Paste

#### Negativ

- Eingeblendete Tablet-Tastatur verdeckt Inhalte
- Pflichtfelder unklar und Abkürzungen (NullPunktVerschiebung, WerkzeugWechselPunkt) unbekannt
- Software-Fehler

Handlungsempfehlungen: Einführung vor der Bearbeitung

- Öffnen von technischen Zeichnungen im eigenen Browser-Reiter
- **Zugriff auf Hilfethemen durch Suchfunktion**
- **Notiz-Funktion**

5 Minuten Pause - Es geht weiter um 11:00 Uhr

# Vorstellung der MLS Bestandteile

### MLS Suche und Hilfethemen

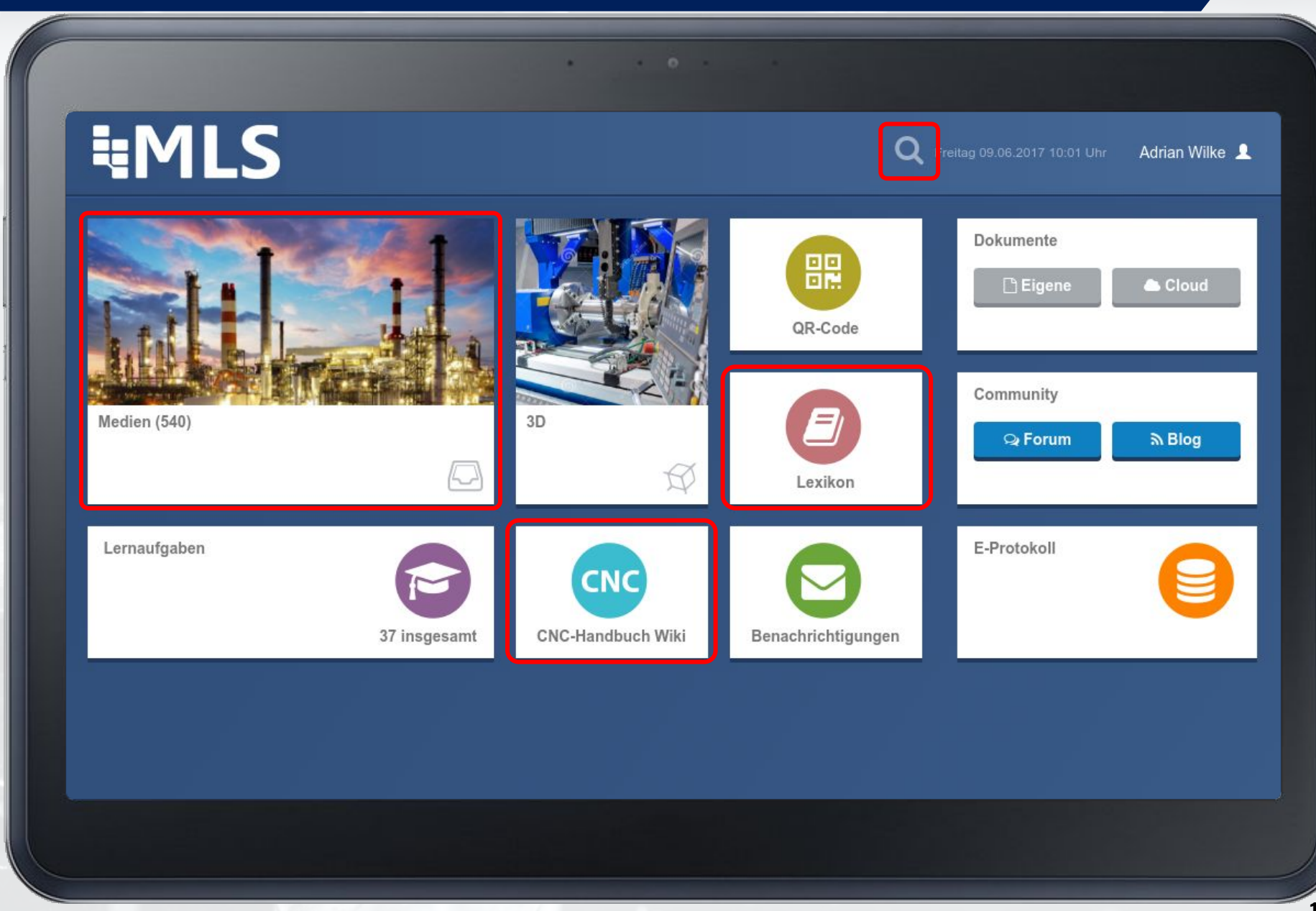

Bild: Samsung Belgium, CC BY 2.0, http://commons.wikimedia.org/wiki/File:Samsung\_ATIV Bild: Samsung Belgium, CC BY 2.0, http://commons.wikimedia.org/wiki/File:Samsung\_ATIV\_Q.jpgpdi.O\_

### MLS ‣ Medien ‣ Tabellenbuch Metall

#### **3. Technische Kommunikation**

- 3.3 Zeichnungselemente
- 3.4 Darstellungen in Zeichnungen
- 3.5 Maßeintragung
- 3.7 Werkstückelemente
- 3.9 Oberflächen
- 3.10 Toleranzen, Passungen:
	- ISO System für Passungen
	- Systeme Einheitsbohrung und Einheitswelle
	- Allgemeintoleranzen
	- Passungsempfehlungen, Passungsauswahl
	- Geometrische Tolerierung

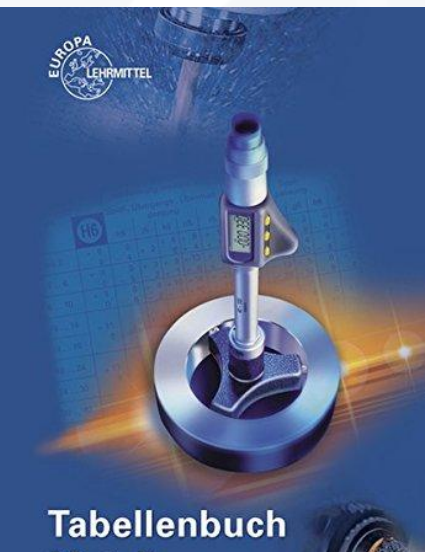

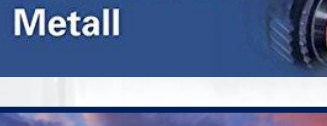

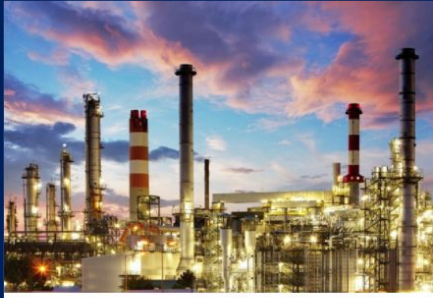

Medien

#### Tabellenbuch Metall, 46. Aufl., Verlag Europa-Lehrmittel

1/3

### MLS ‣ Medien ‣ Tabellenbuch Metall

#### **4. Werkstofftechnik**

- 4.2 Bezeichnungssystem der Stähle:
	- Definition und Einteilung
	- Normung von Stahlprodukten

#### 4.3 Stahlsorten:

- Erzeugnisse aus Stahl Übersicht
- 4.4 Stahl-Fertigerzeugnisse:
	- Bleche, Bänder, Rohre
	- Rohre für den Maschinenbau, Präzisionsstahlrohre
- 4.8 Leichtmetalle:
	- Ubersicht AL.Legierungen
- 4.9 Schwermetalle:
	- Kupfer- und Zinklegierungen
- 4.12 Werkstoffprüfung:
	- **Übersicht**

Tabellenbuch Metall, 46. Aufl., Verlag Europa-Lehrmittel

- Bezeichnungssystem der Stähle
- Bezeichnung von Stählen durch Werkstoffnummern
- Profile
- Präzisionsstahlrohre, nahtlos gezogen

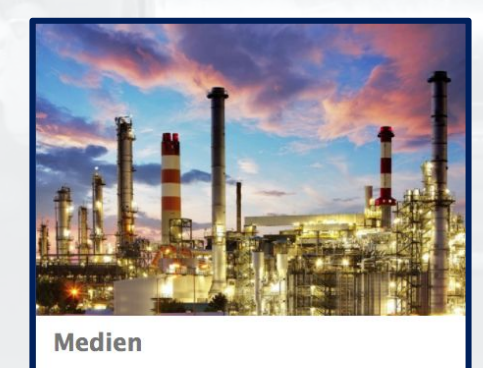

### MLS ‣ Medien ‣ Tabellenbuch Metall

#### **6. Fertigungstechnik**

- 6.6 Spanende Fertigung
- 6.12 Arbeits- und Umweltschutz:
	- Gefahren am Arbeitsplatz
	- Gefahrstoffverordnung
	- Global Harmonisiertes System (GHS)
	- Gefährliche Stoffe
	- Entsorgung von Stoffen
	- Sicherheitszeichen, Verbotszeichen
	- Warnzeichen
	- Gebotszeichen
	- Rettungszeichen
	- **Brandschutzzeichen**
	- Kombinationszeichen

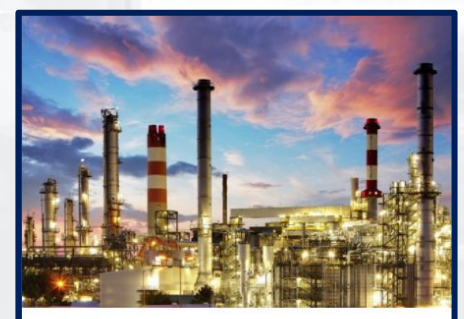

Medien

Tabellenbuch Metall, 46. Aufl., Verlag Europa-Lehrmittel

3/3

### MLS ‣ CNC-Handbuch Wiki

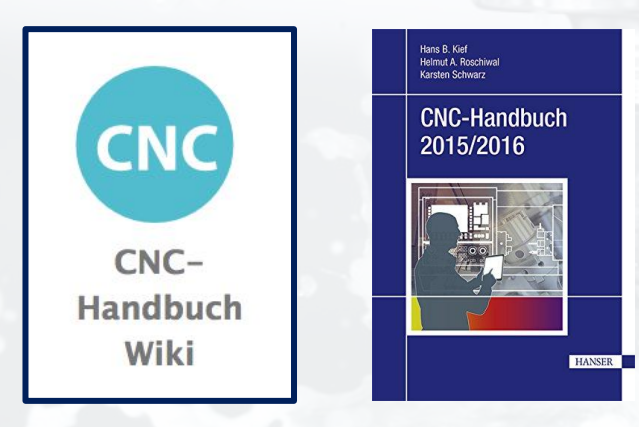

Im CNC-Handbuch Wiki ist das NC-Fachwortverzeichnis aus dem CNC-Handbuch zu finden.

Öffnen Sie den Bereich und sehen Sie sich um.

Wie viele Fachwörter sind im CNC-Handbuch Wiki **INGO** verzeichnet?

#### Link zur Umfrage:

- **Im Etherpad oder**
- pingo.upb.de/948696

CNC-Handbuch, Auflage 2015/2016, Carl Hanser Verlag

### MLS ‣ Lexikon

#### Verfügbare Inhalte

- Einführung in die CNC-Technik (10)
- Werkzeuge in der CNC-Fertigung (6)
- Funktionen der CNC-Werkzeugmaschinen (4)
- Aufbau der Werkzeuge (2)
- Werkzeugverwaltung (5)
- NC-Programm und Programmierung (1)

#### Voraussichtliche Inhalte

- ❏ Vorschubantriebe für CNC-Werkzeugmaschinen
- ❏ CNC-Werkzeugmaschinen
- ❏ Richtlinien, Normen, Empfehlungen
- ❏ Einfluss der CNC auf Baugruppen der Maschine
- ❏ Hauptspindelantriebe
- ❏ Industrieroboter und Handhabung
- ❏ Energieeffiziente wirtschaftliche Fertigung
- ❏ Fertigungssimulation

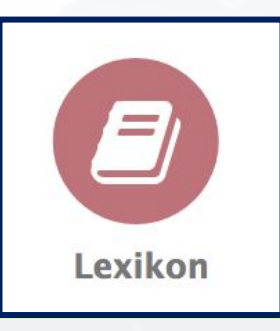

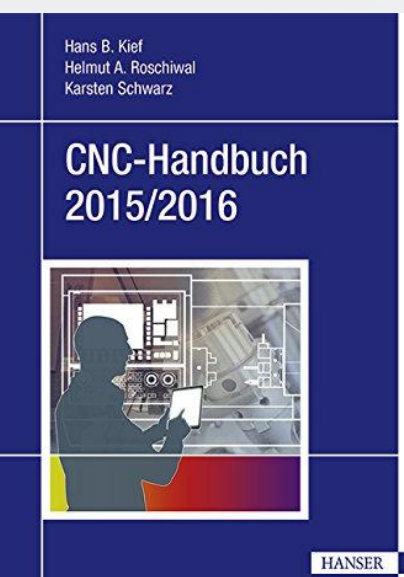

CNC-Handbuch, Auflage 2015/2016, Carl Hanser Verlag

### MLS Bestandteile

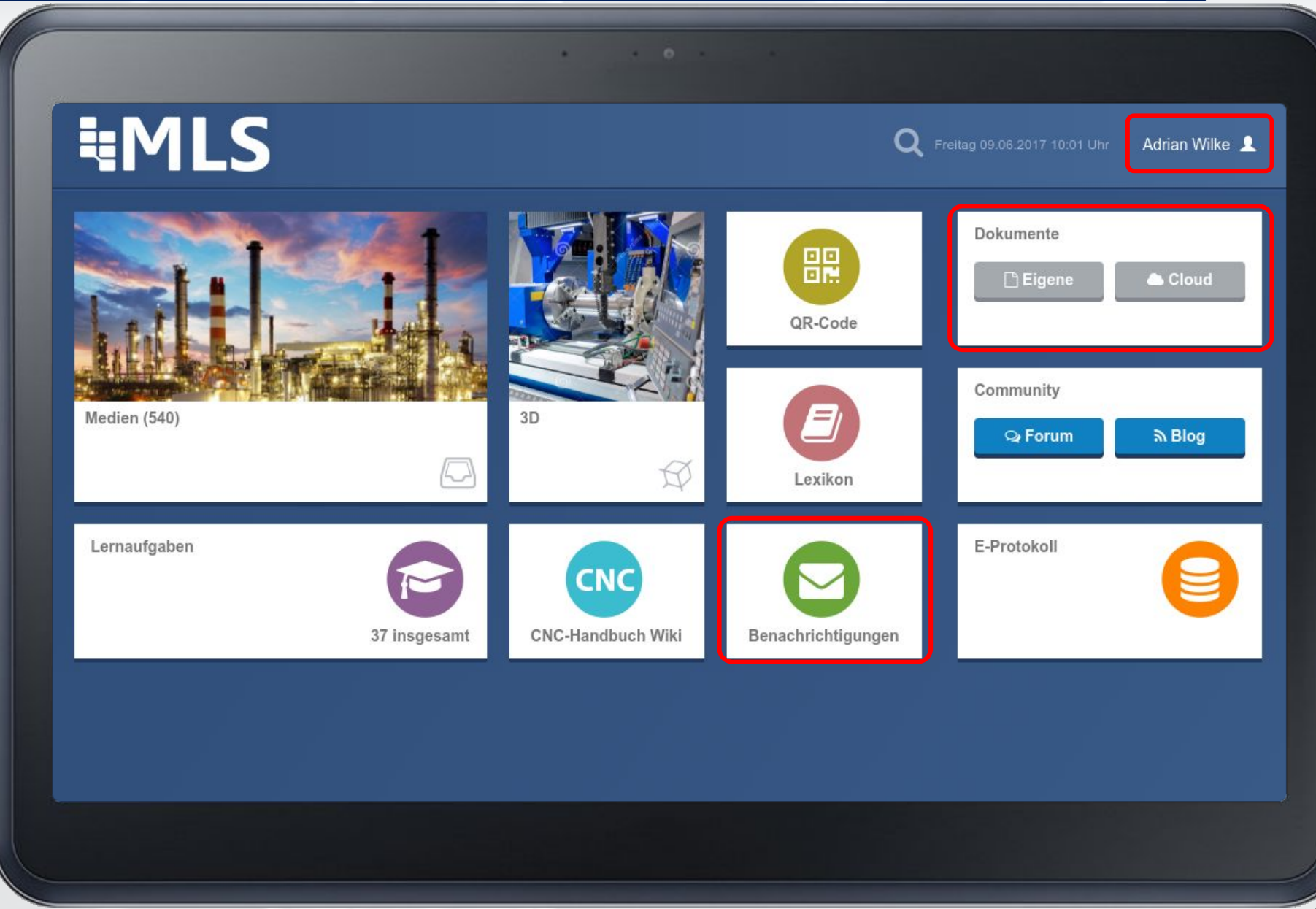

#### MLS Benachrichtigungen

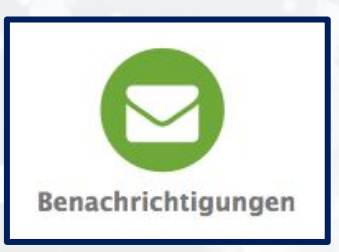

- 1. Schreiben Sie Ihrem Sitznachbarn eine Nachricht.
- 2. Wenn Sie eine Nachricht bekommen haben: Beantworten Sie diese.
- 3. Hören Sie irgendwann damit auf.

### MLS Cloud

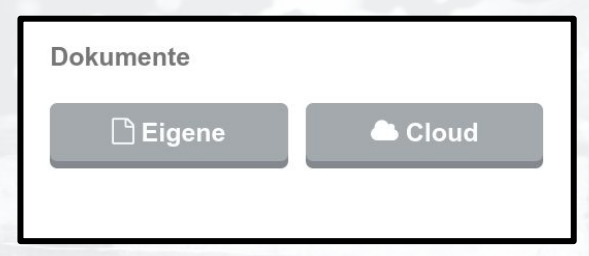

- 1. Suchen Sie ein Foto auf <https://ccsearch.creativecommons.org/> (Suchbegriff z.B. "lathe" oder "milling machine")
- 2. Laden Sie das Foto per Rechtsklick runter.
- 3. Laden Sie das Foto als eigene Datei hoch.
- 4. Benennen Sie die Datei um.
- 5. Teilen Sie das Foto mit Ihrem Sitznachbarn.×.

### MLS Benutzer

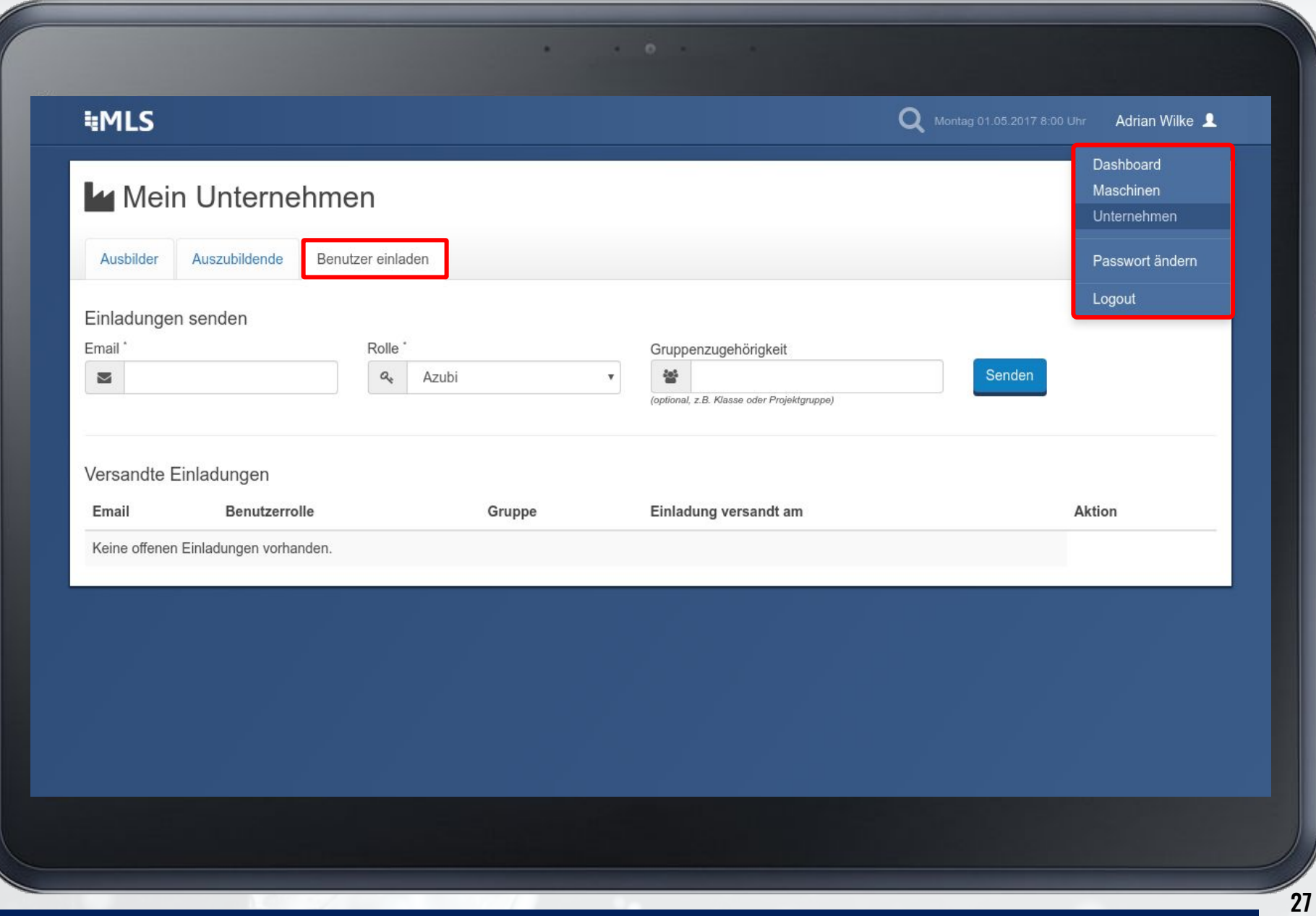

15 Minuten Pause/Diskussion - Es geht weiter um 11:40 Uhr

# Durchführung von Lern- und Arbeitsaufgaben

#### Mit zwei MLS Konten arbeiten

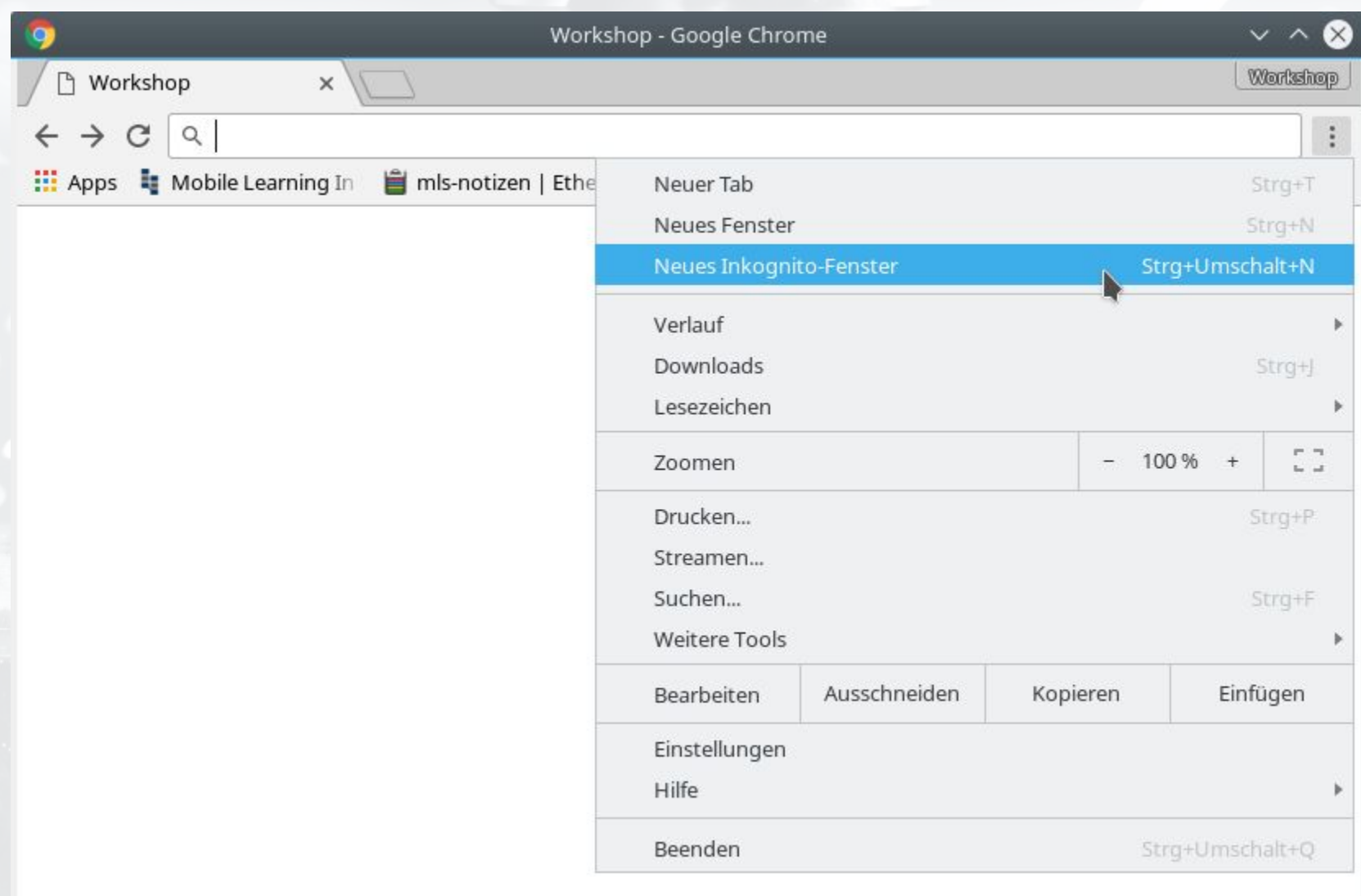

### Durchführung von Aufgaben ‣ Vorschau

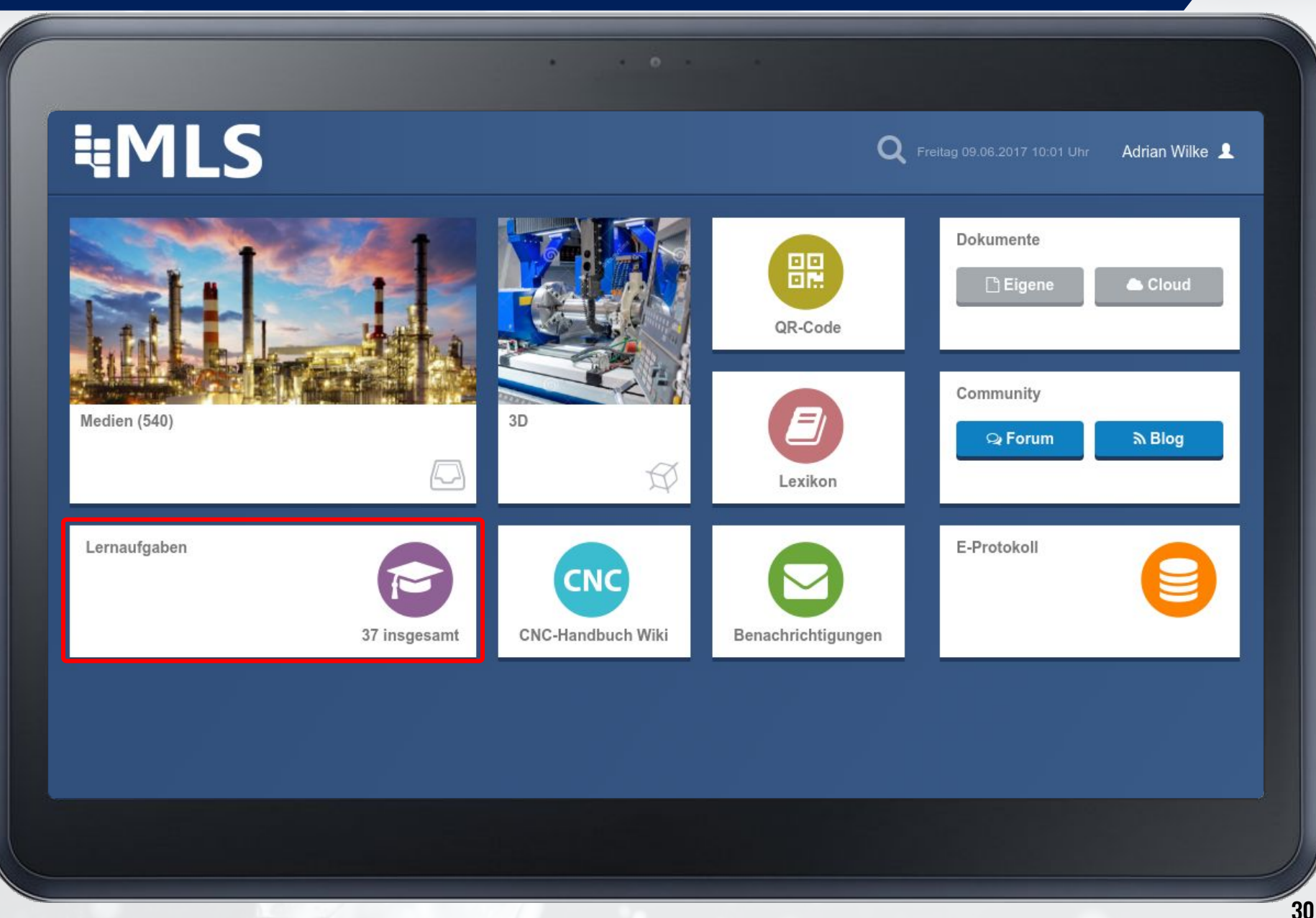

1/2

### Durchführung von Aufgaben ‣ Vorschau

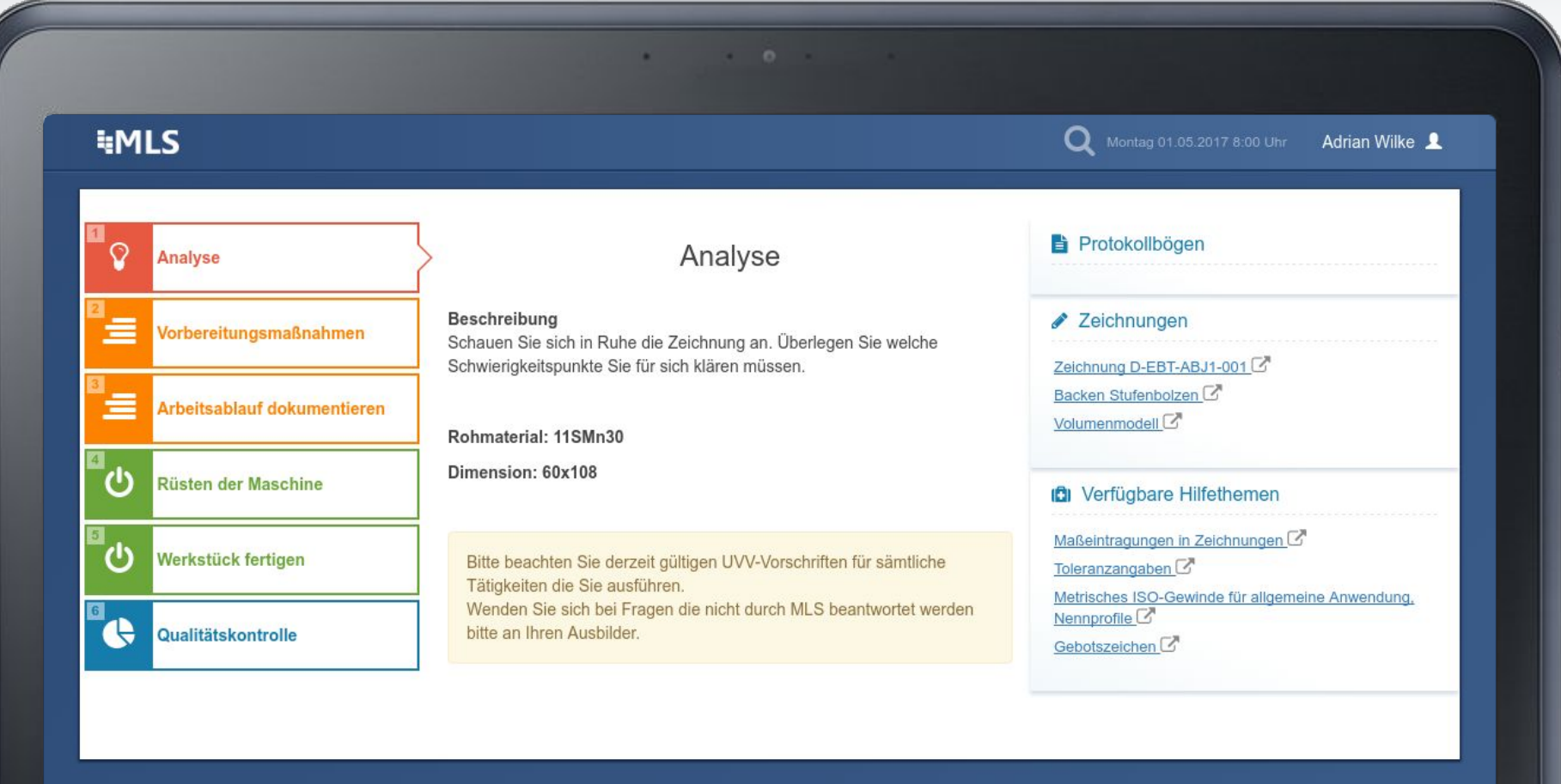

2/2

#### **Mittagspause!** (45 Minuten) - Es geht weiter um 12:40 Uhr

# Erstellung eigener Aufgaben

#### Erstellung eigener Aufgaben ‣ Vorschau

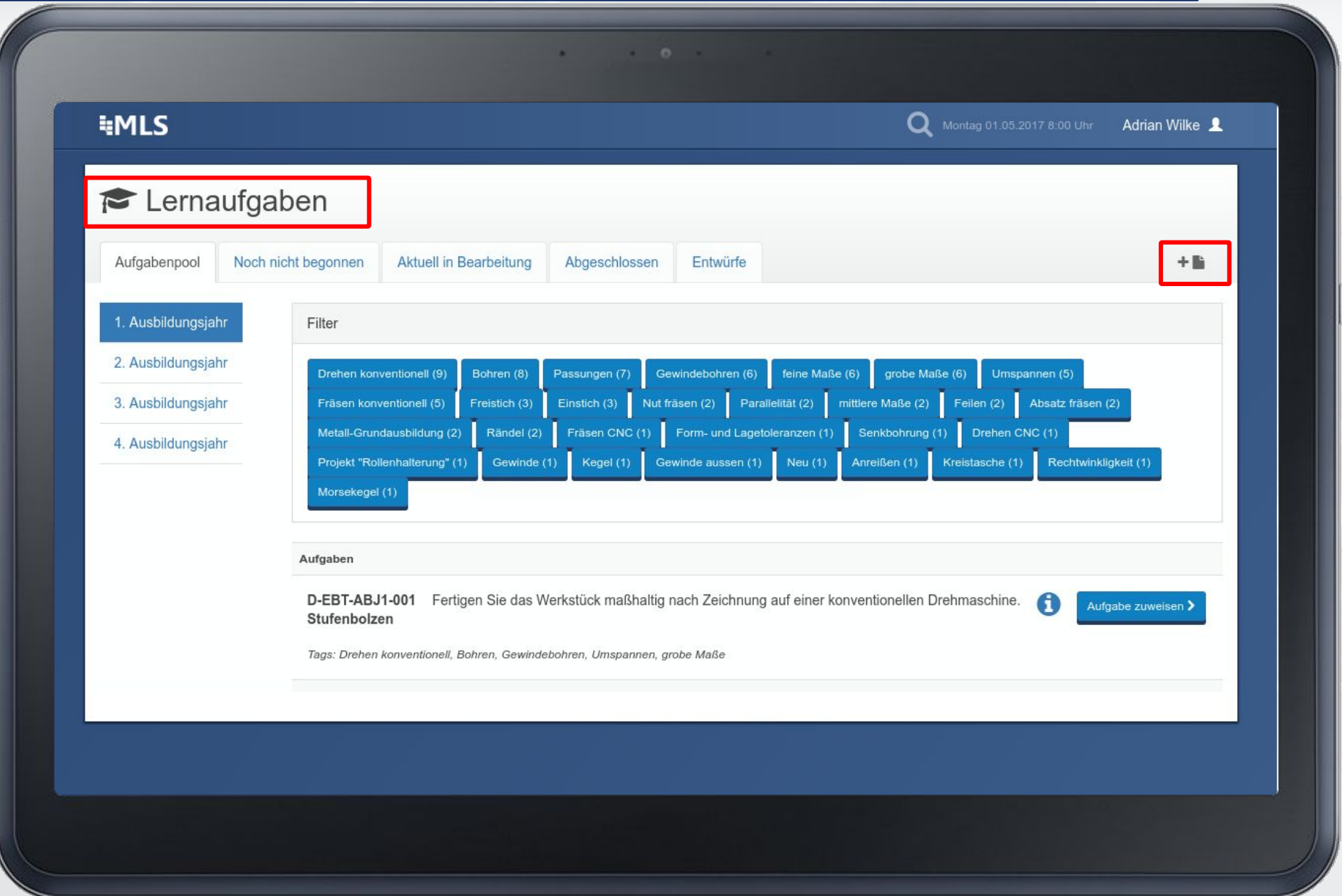

1/2

#### Erstellung eigener Aufgaben ‣ Vorschau

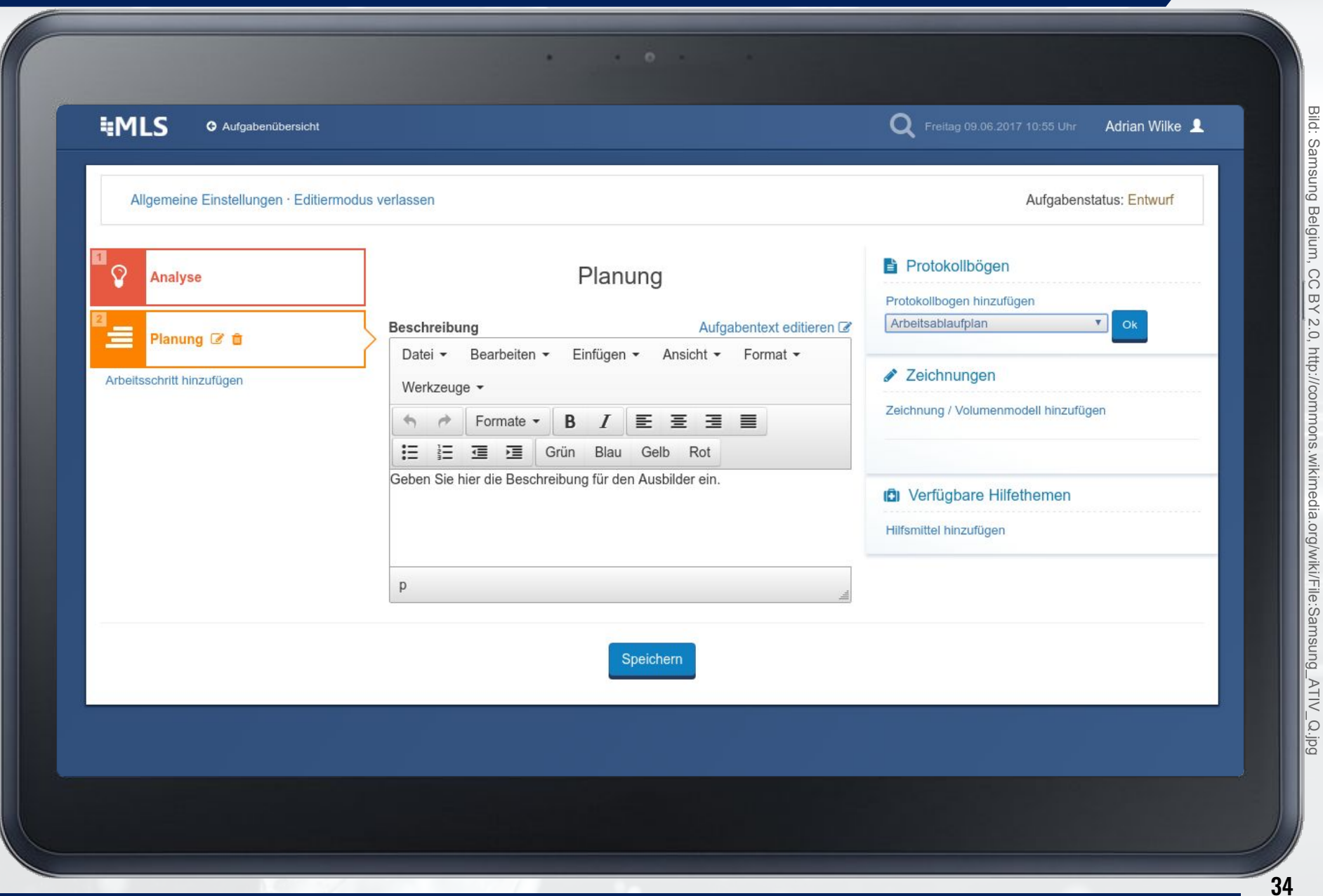

2/2

#### 15 Minuten Pause/Diskussion - Es geht weiter um 13:55 Uhr

## Bearbeitung bestehender Aufgaben

### Bearbeitung bestehender Aufgaben ‣ Vorschau

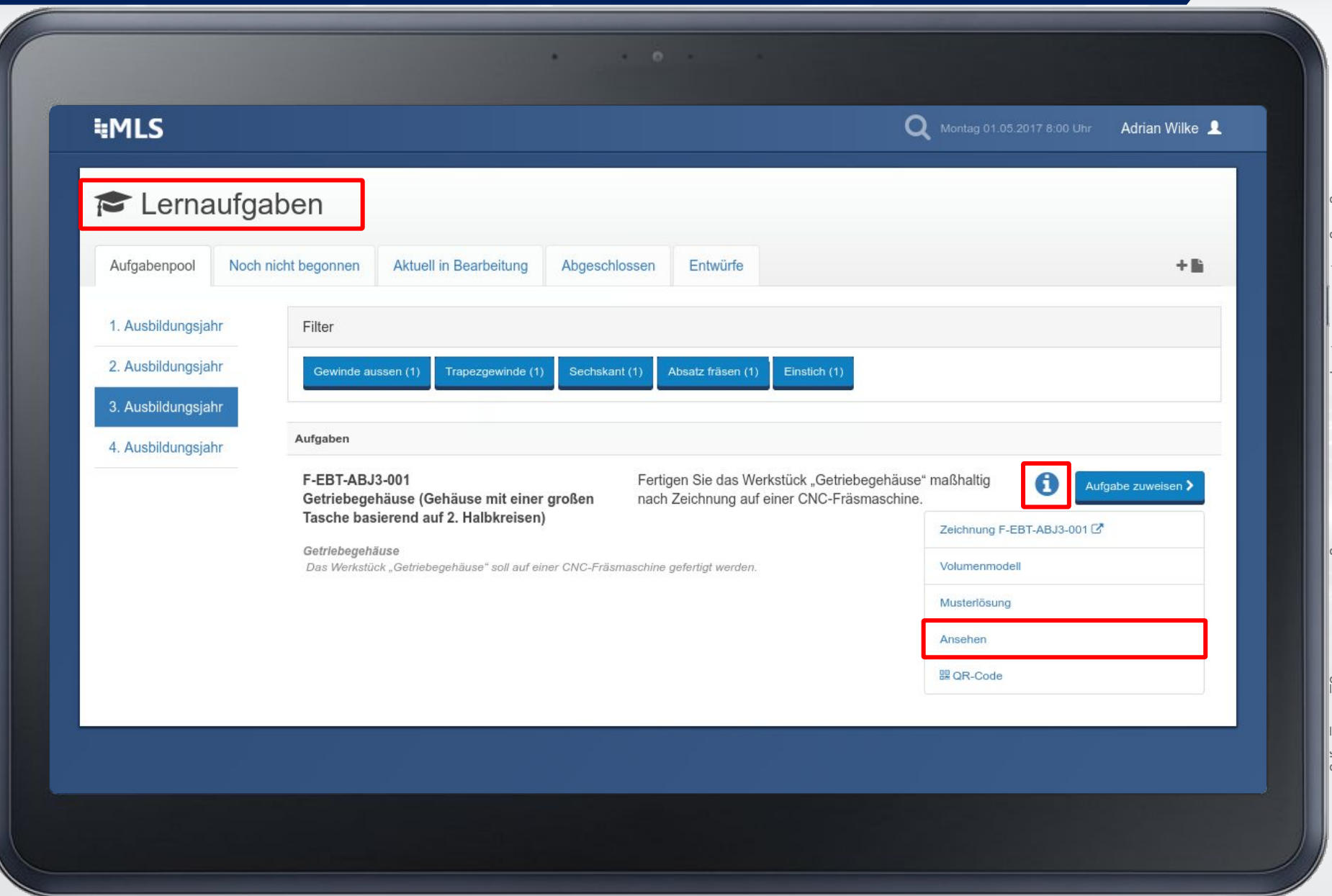

1/2

### Bearbeitung bestehender Aufgaben ‣ Vorschau

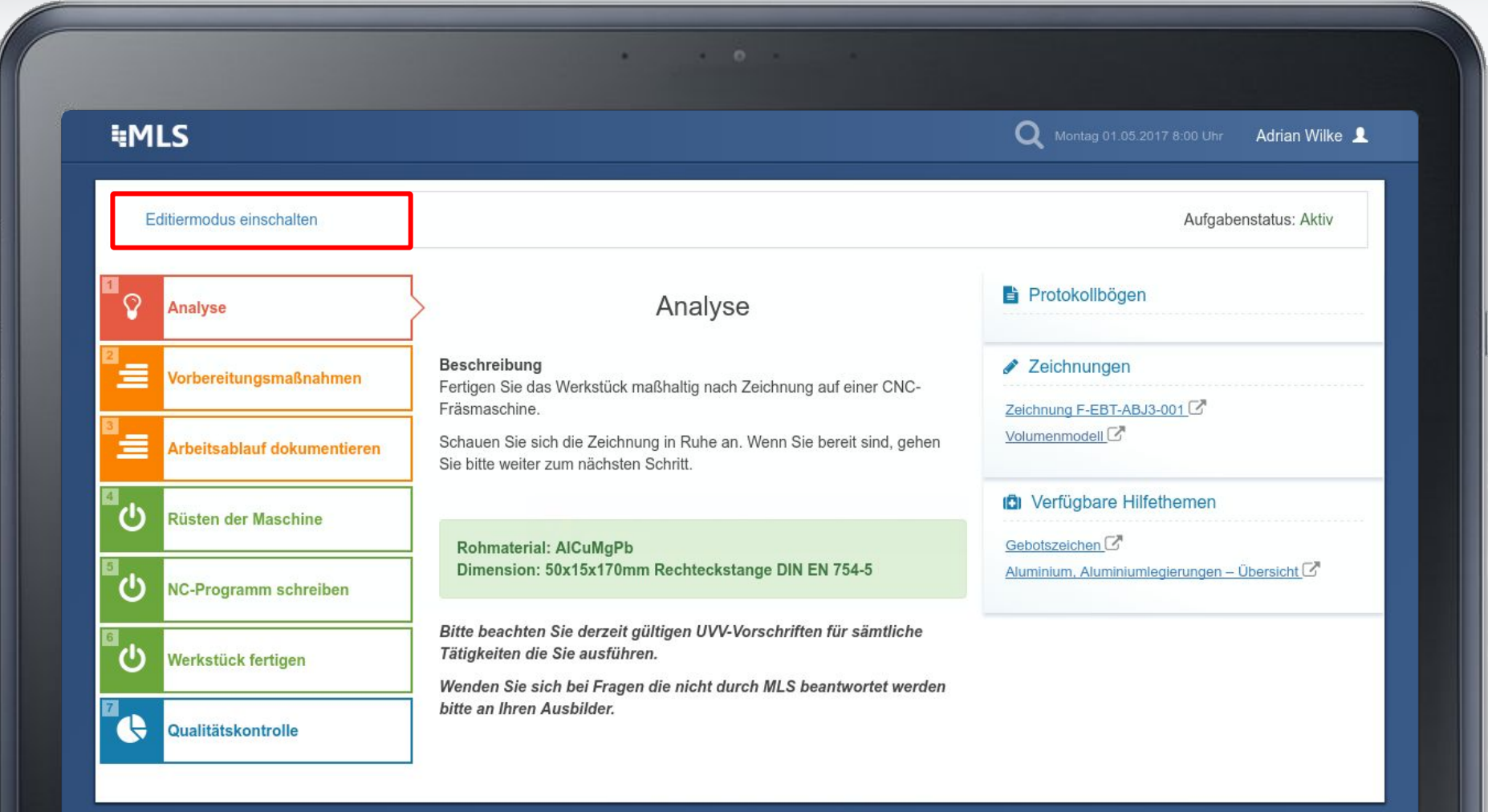

2/2

#### 15 Minuten Pause/Diskussion - Es geht weiter um 14:45 Uhr

# Befragung zum Workshop

### Befragung zum Workshop

- 1. Anonyme Befragung zum Workshop (8 Klicks zur Bewertung)
- 2. Terminfindung

(Zeiträume für weitere Beobachtungen und eine abschließende Befragung)

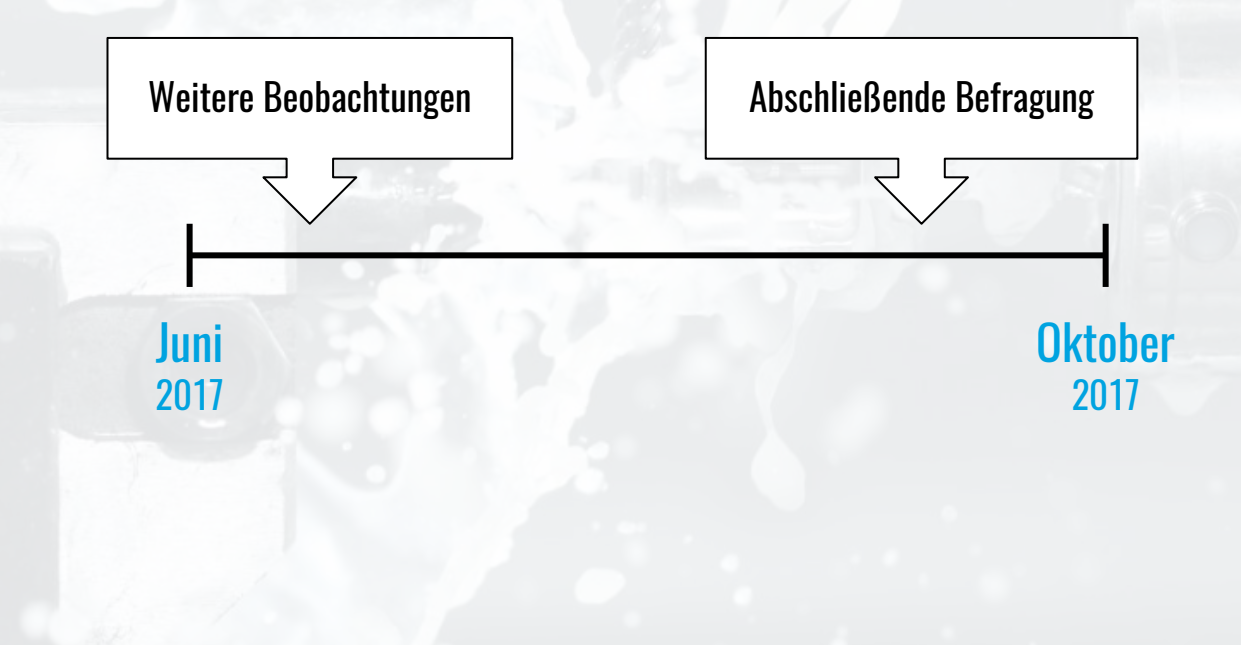

Es sollte in etwa 15:00 Uhr sein.

# Diskussion und Fragen

#### Diskussion und Fragen

Gibt es offene Fragen?

Anregungen:

- Welche Erfahrungen haben Sie gemacht?
- Was für Aufgaben werden Sie voraussichtlich erstellen?
- Welche Hardware (z.B. Tablets, Zusatzgeräte) bietet sich für den Einsatz an?
- Auszubildender: Nach ersten Durchläufen sind die Protokollbögen lästig.